## ISTRUZIONI PER EFFETTUARE LE ISCRIZIONI AL SERVIZIO

-PRE e/o DOPO SCUOLA

ACCEDERE AL SITO DEL COMUNE DI CAVAGLIA' -HOME PAGE

https://www.comune.cavaglia.bi.it/

# A FONDO PAGINA NELLA SEZIONE Accesso Rapido - Sportello on line

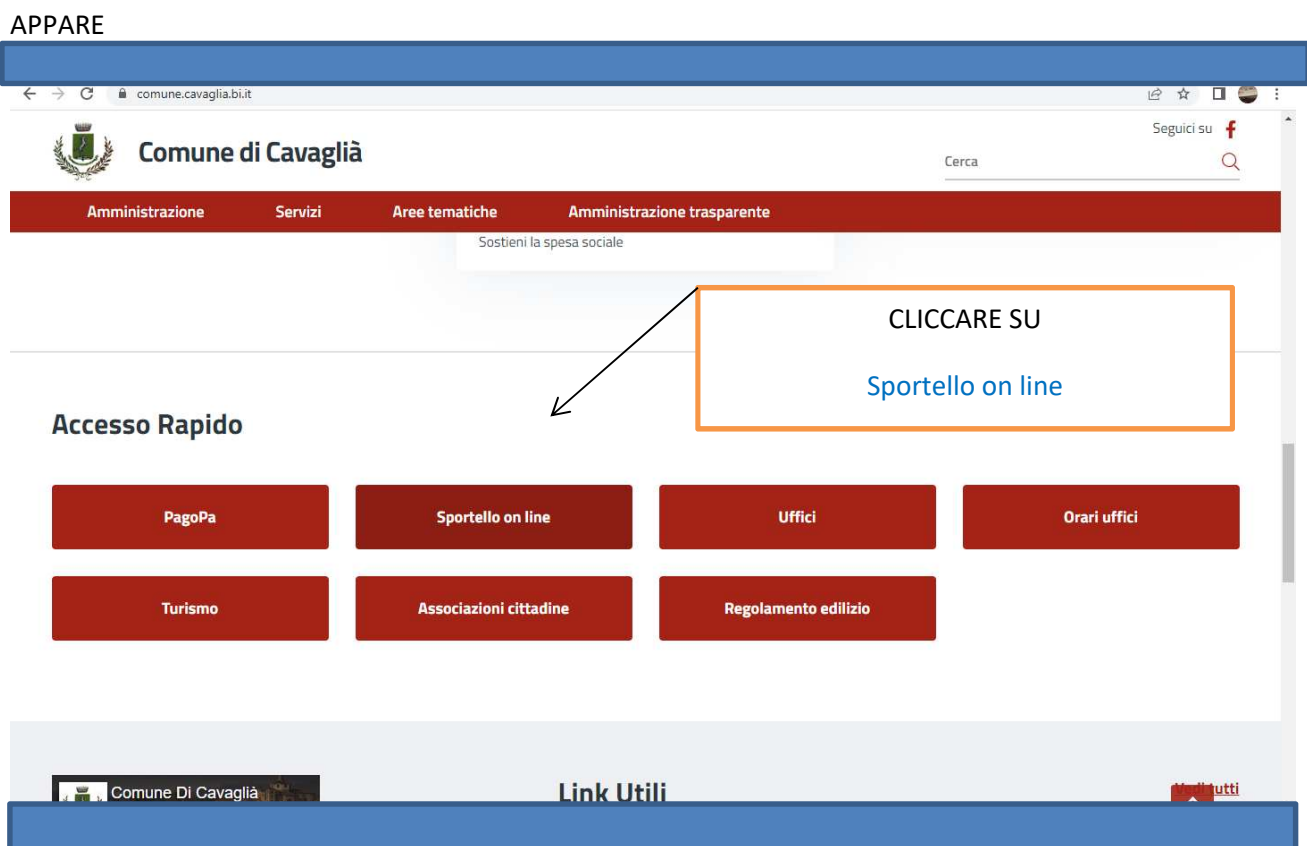

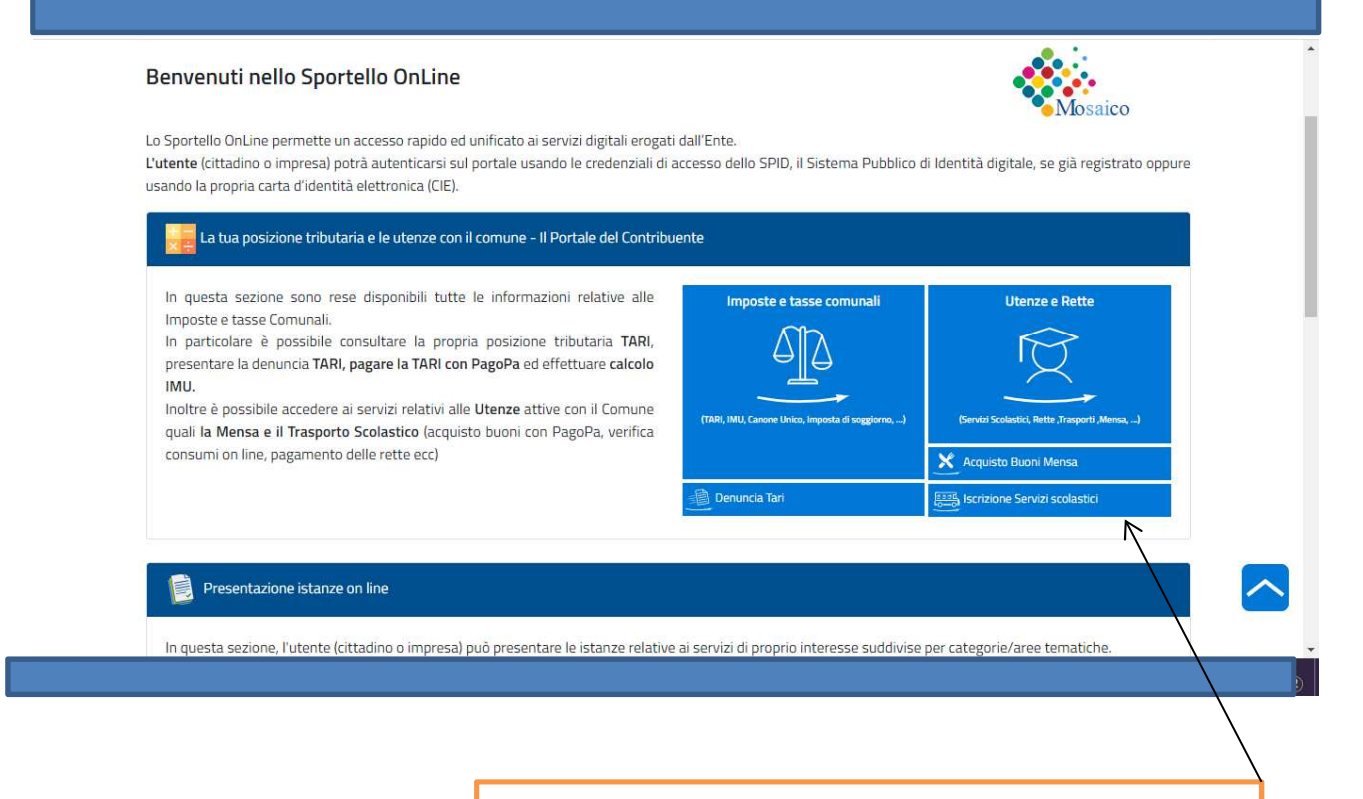

NELLA SEZIONE

Presentazione istanze on line

CLICCARE su

Iscrizione servizi scolastici

### APPARE

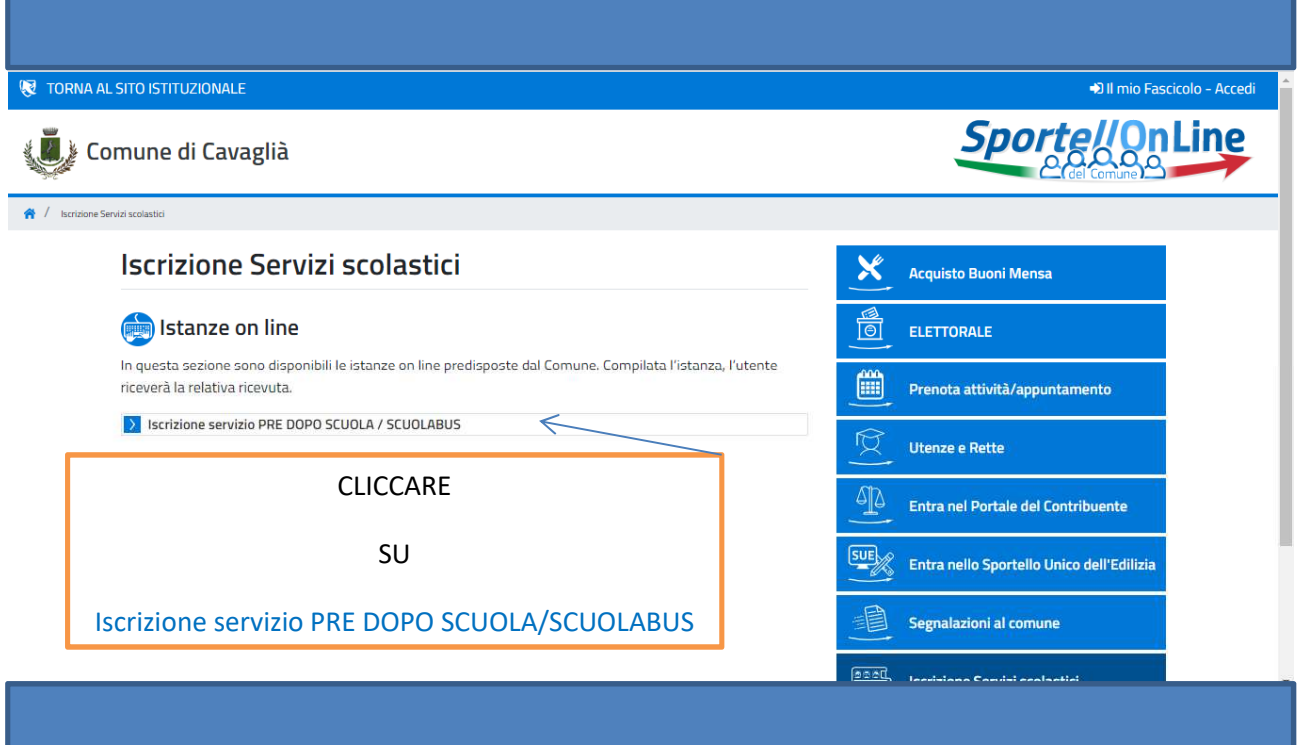

# APPARE

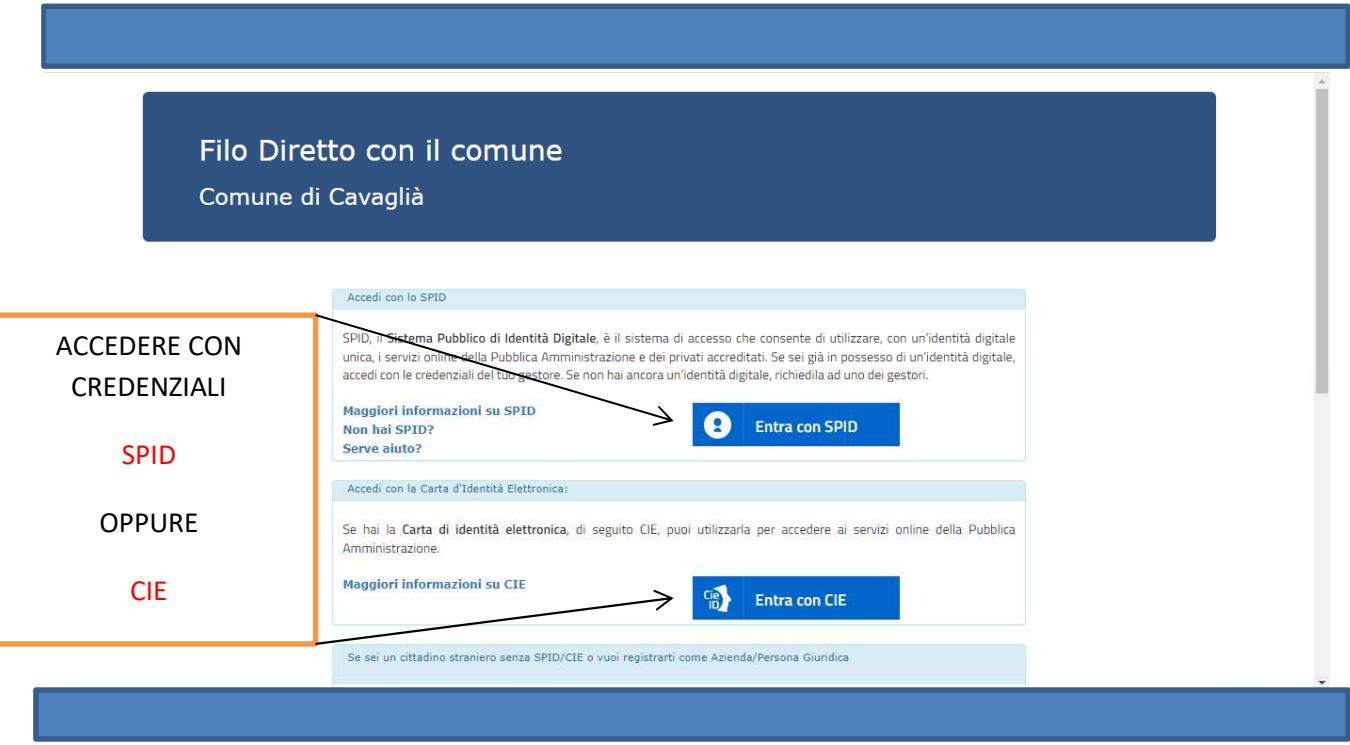

#### APPARE

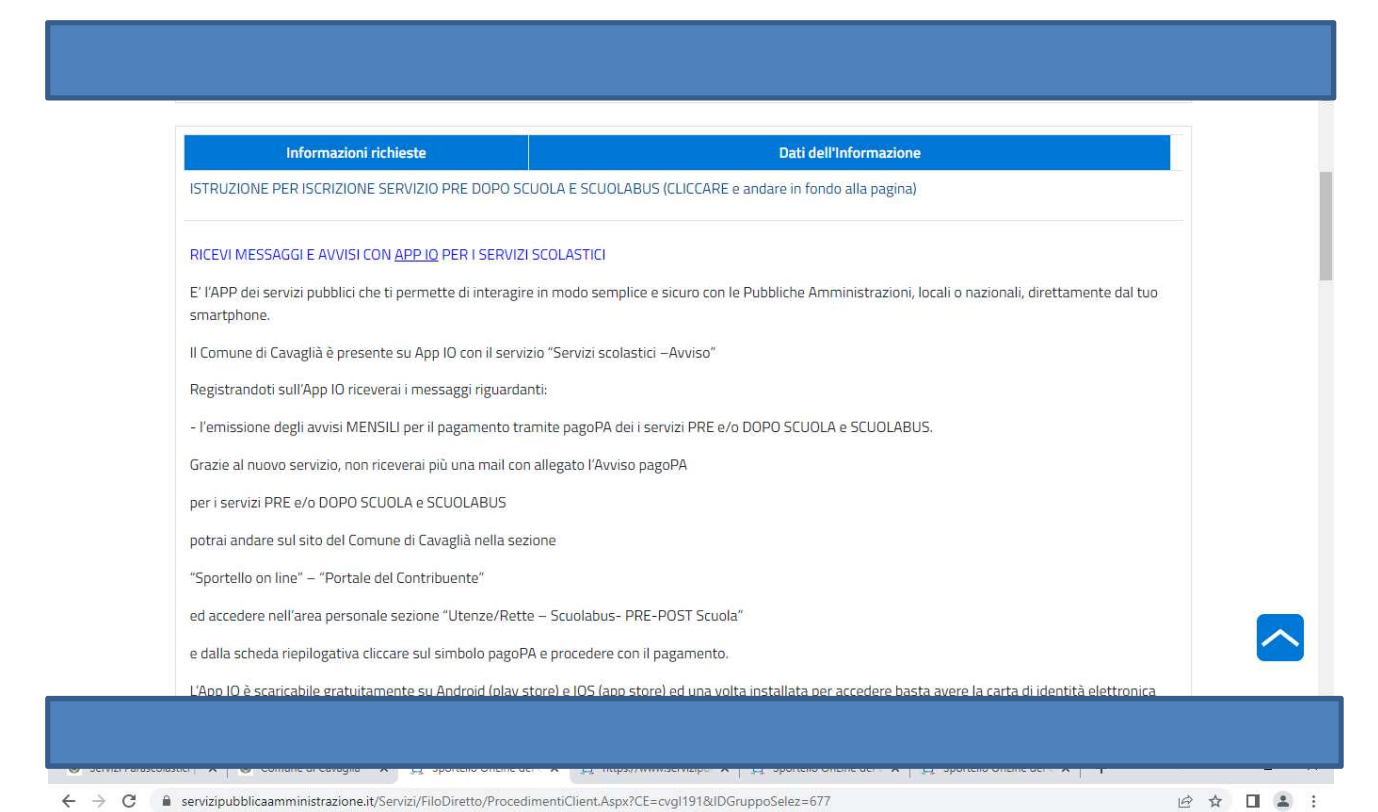

 $\leftarrow$   $\rightarrow$  C a servizipubblicaamministrazione.it/Servizi/FiloDiretto/ProcedimentiClient.Aspx?CE=cvgl191&IDGruppoSelez=677

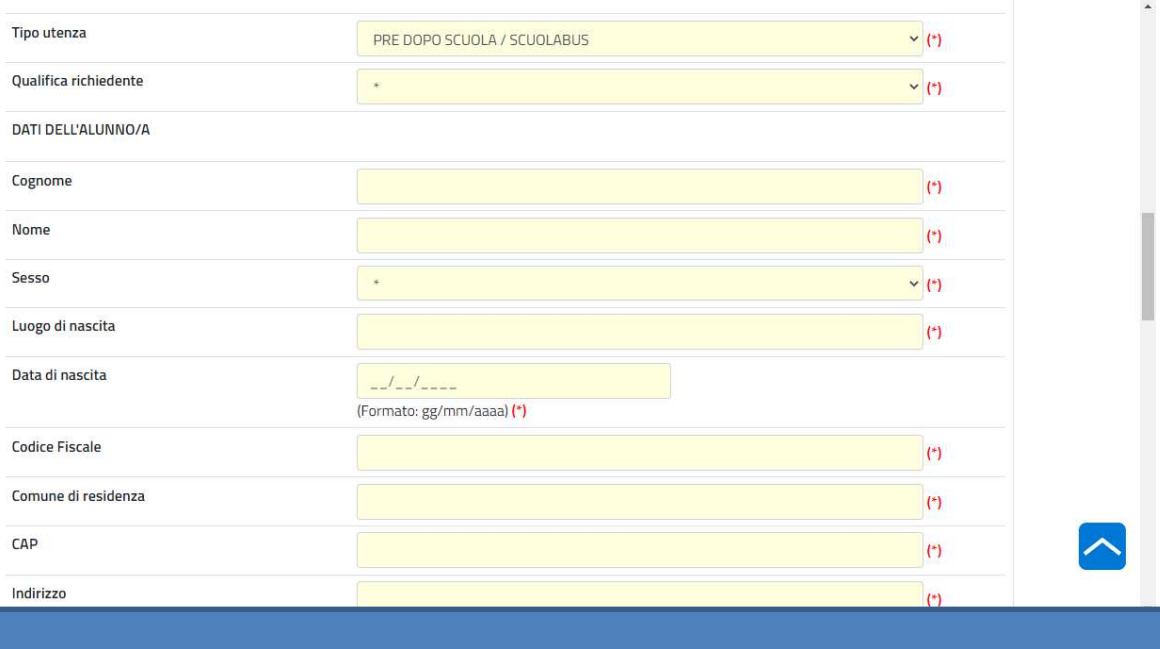

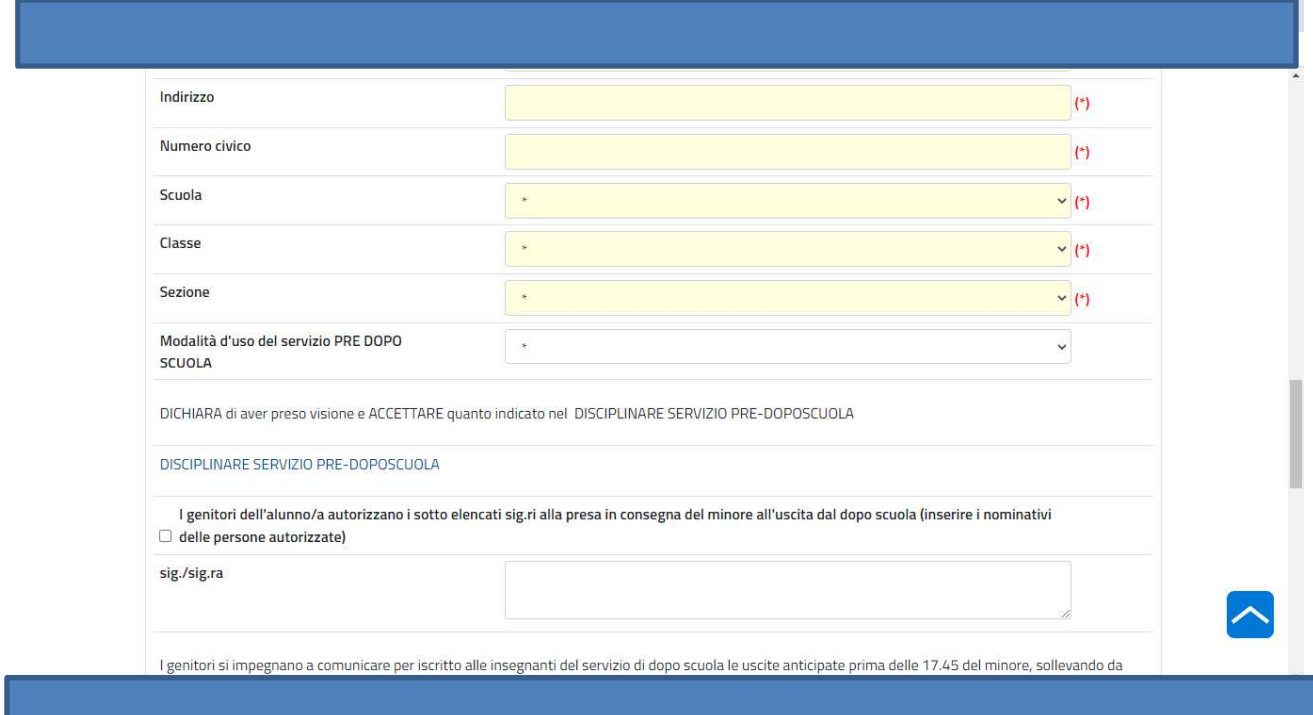

## INSERIRE I DATI RICHIESTI

# AL TERMINE DELL'INSERIMENTO DEI DATI COMPARE

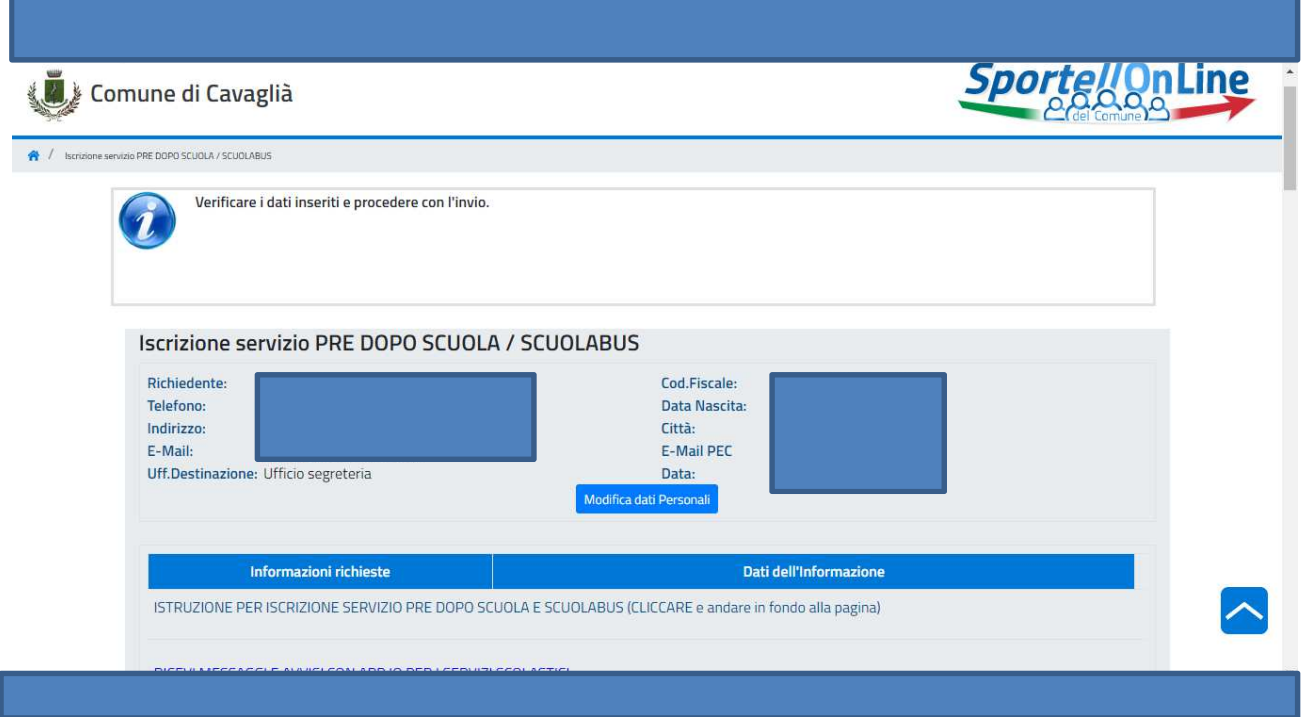

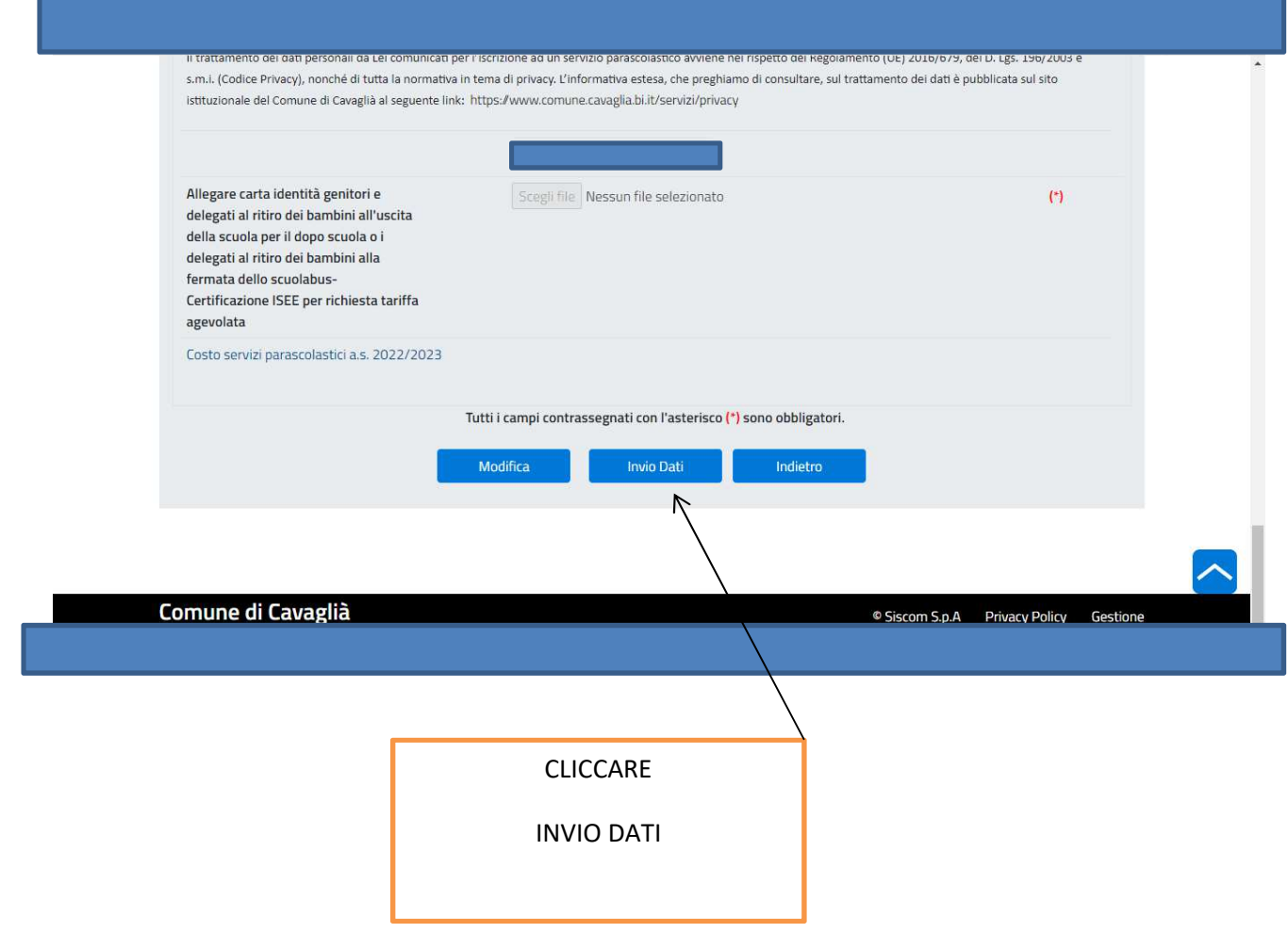

### APPARE

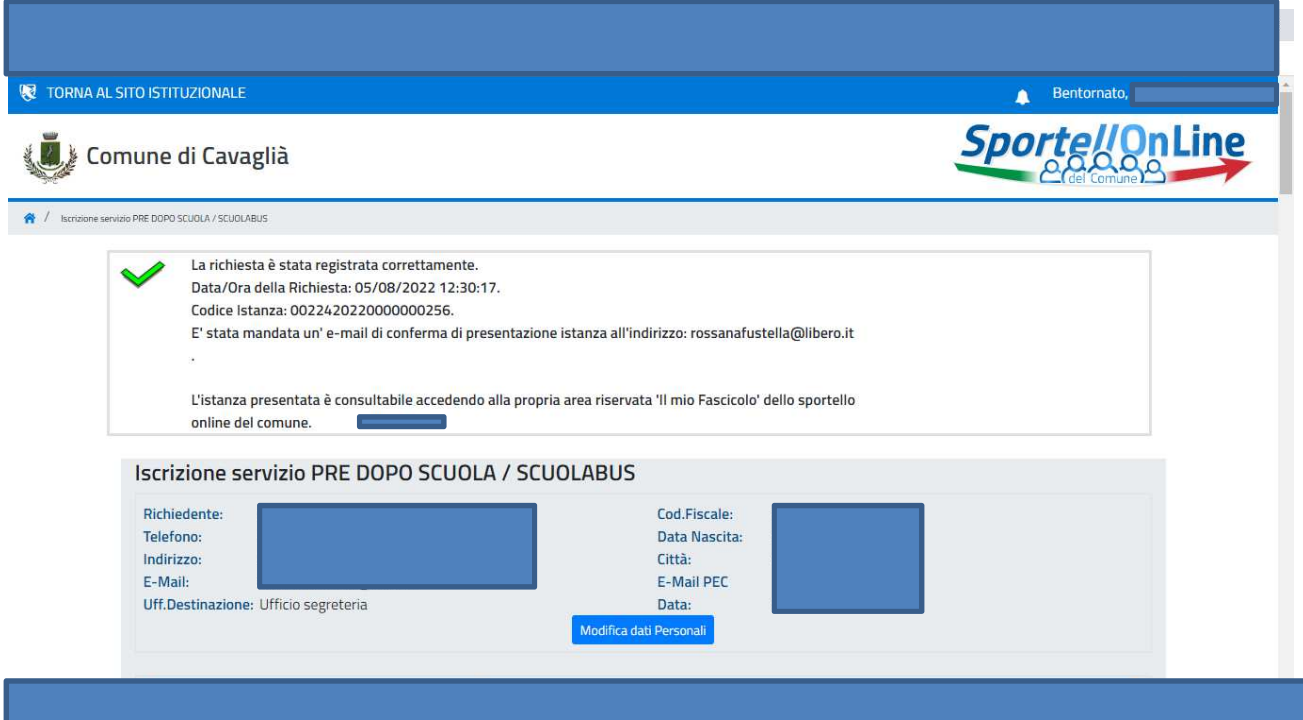